## USHA Smart3 Card シャットダウンソフトウエア

# 「Client Shutdown Software」 (Linux 版)

取扱説明書

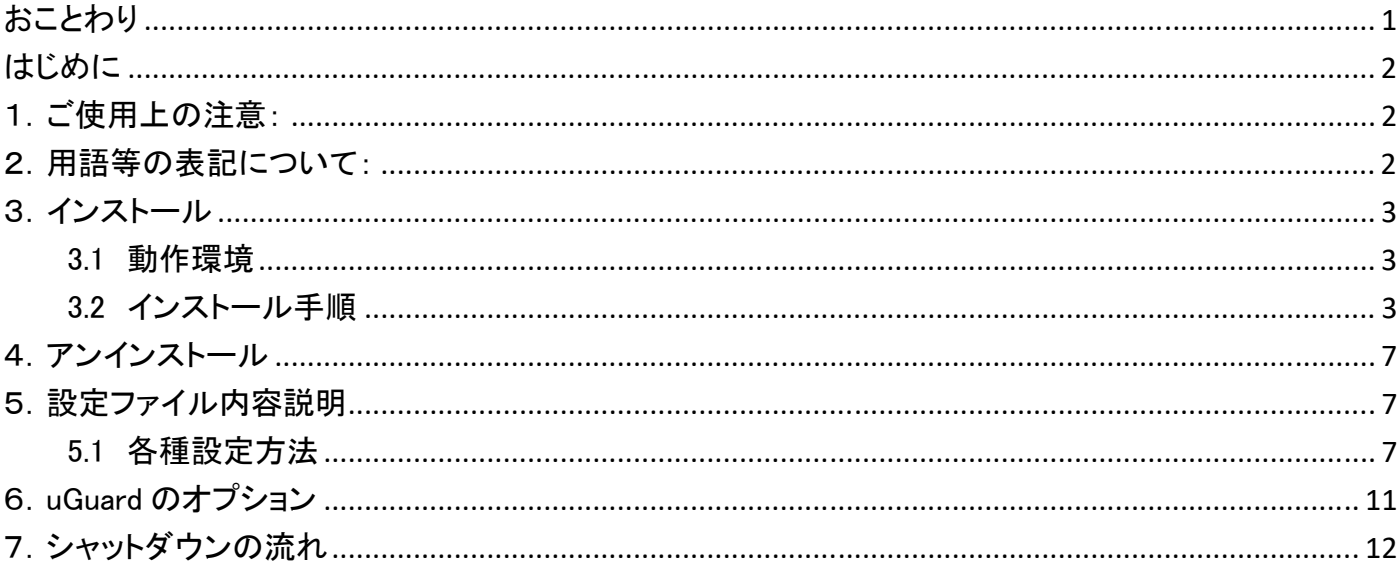

- ※ Java および全ての Java 関連の商標およびロゴは、Oracle Corporation およびその子会社、関連会 社の米国およびその他の国における登録商標です。
- ※ Windows, Windows Installer, .NET Framework は、米国 Microsoft Corporation の米国およびその他の 国における登録商標または商標です。
- ※ Solaris は、Oracle Corporation およびその子会社、関連会社の米国およびその他の国における登録 商標です。
- ※ AIX は、米国 International Business Machines Corp.の登録商標です。
- ※ UNIX は、The Open Group の登録商標です。
- ※ Linux は Linus Torvalds 氏の米国およびその他の国における登録商標あるいは商標です。
- ※ その他の製品名、社名は各社の登録商標または商標です。
- ※ Microsoft Corporation のガイドラインに従って画面写真を使用しています。

おことわり

- (1) 本ソフトウェアおよび本書の一部または全部を、許可なく複製、転載することは、かたくお断りいたし ます。
- (2) 本製品の内容につきましては万全を期して検査を行っておりますが、万一、お気づきの点がござい ましたら、下記お問い合わせ先までご連絡ください。
- (3) 本製品の内容は、予告なく変更される場合があります。
- (4) 本製品の運用に際しては、本取扱説明書をよくお読みになって、機能を理解した上で御使用くださ い。本製品を使用したことによる結果につきましては、責任を負いかねますので、ご了承ください。
- (5) 本ソフトウエアのご使用において、Ablerex Electronics Co., Ltd. および和田電気株式会社(以下当 社といいます)はいかなる種類の保証も行いません。また保証には、本ソフトウエアに欠陥がないこ との保証、商用性の保証、特定用途へ適合性の保証、非侵害性の保証が含まれ、かつこれらに限 定されません。万一、本ソフトウエアに何らかの欠陥があった場合、あるいは何らかの危害または損 害をもたらした場合、当社は一切の責任を負いません。また、それに応じて必要なサービス、修復、 修理のコストはすべてお客様が負担するものとします。

お問い合わせ先 Ablerex Electronics Co., Ltd. E-mail: info@ablerex.com.tw

このたびは、当社製品をご使用いただき誠にありがとうございます。 Client Shutdown は、当社製無 停電電源装置(UPS)用 SNMP カード「USHA Smart3」と連携してコンピュータ OS のシャットダウンを行 うソフトウエア製品です。

本資料では、Client Shutdown のインストール手順、ご使用方法、ご使用上の注意事項などを記載し ています。ご使用の前に必ずお読みください。また、お読みになった後は、いつでもご覧になれる場所 に保管してください

なお、ご使用の前に無停電電源装置(UPS)本体および SNMP カード「USHA Smart3」の取扱説明書 をお読みいただき、その上で本ソフトウエアをご使用下さい。

#### 1.ご使用上の注意:

本ソフトウエアは一般オフィスや家庭で使われるコンピュータで、使用することを目的に設計、製造さ れています。きわめて高い信頼性や安全性が要求される、次のような用途には絶対に使用しないでく ださい。

- ・ 人命に直接かかわる医療機器などの用途。
- ・ 人身の損傷にいたる可能性のある用途。(航空機、船舶、電車、エレベータ等の 運行、運転、制御に直接関連する用途)
- ・ 社会的、公共的に重要なコンピュータシステム、幹線通信機器、公共の交通システムなどへの用 途。
- ・ これらに準ずる機器への用途。

#### 2.用語等の表記について:

- ・ 説明がない場合、Windows OS を Windows と表記しています。
- ・ Windows コンピュータを PC、UNIX/Linux コンピュータを WS と表記しています。
- ・ UNIX コンピュータには、OS 名称を明記していない限り、Linux を含めた主要 UNIX-OS を搭載した コンピュータを指します。
- ・ PC、WS の両方を示す場合は、「コンピュータ」と表記しています。
- ・ ソフトウエア導入後の初期状態を「デフォルト」と表記しています。
- ・ 本書の図版には、Windows 版の画面を使用している場合があります。
- ・ シリアルインタフェースを持った UPS、USB インタフェースを持った UPS、SNMP カードを組み込んだ UPS、または外部接続用インタフェースを持った UPS を 「UPS」と表記しています。
- ・ SNMP カードを組み込んだUPSを「SNMP カード付き UPS」と表記しています。
- ・ Client Shutdown をシャットダウンソフトウエア、または本ソフトウエアと表記しています。
- ・ UPS 管理ソフトと UPS を組み合わせた環境を「UPS 管理システム」と表記しています。
- ・ Java Virtual Machine を「JavaVM」、または、「Java 実行環境」と表記しています。
- ・ 本書では、UNIX/Linux のデーモンプログラムを、Windows 版と合わせるために「サービスプログラ ム」と表記しています。
- ・ キャラクタベースのユーザー・インタフェースを「CUI」と表記しています。
- ・ ウインドウベースのユーザー・インタフェースを「GUI」と表記しています。

#### 3.インストール

#### 3.1 動作環境

■ 動作確認済み OS: Fedora **FreeBSD**  Red Hat Enterprise Linux 7.2 CentOS 7,8 Ubuntu 20.04 LTS ※再確認

■ 使用可能インタフェース: イーサネット: 10BASE-T/100BASE-TX

- ※ 本ソフトウエアをインストールする際には、管理者(Administrator)権限のあるユーザとして コンピュータにログインしてください。
- ※ インストールを行う前に、接続を行うSNMPカード付きUPSが動作中であること、またコンピュータと 同一ネットワークに接続されてアクセス可能であることを確認してください。(pingコマンド等で SNMPカードがアクセス可能であることを確認してください。)
- ※ 以下の説明ではOSにUbuntuを使用しています。
- ※ 以下の説明ではWindows版と表記を合わせるため、ディレクトリをフォルダと表記しています。

#### 3.2 インストール手順

1) セットアップ用圧縮ファイルの格納と解凍 当社より入手した Client Shutdown (Linux 版) のセットアップ用圧縮ファイルを任意のフォルダに格納 してください。 格納したファイルを以下の手順に従ってインストールしてください。

※ 以下の手順ではrootユーザにより /root/temp フォルダにセットアップ用圧縮ファイルが格納さ れている状態として説明します。

ターミナルを起動します。以下の説明は起動したターミナルでの操作となります。 ユーザを root ユーザに切り替え、フォルダを/root/temp に移動します。 以下の操作入力イメージを参考にターミナル上でコマンド等を入力してください。入力する内容は[] で表記します。 入力後は原則[Enter]キーを入力するものとします。

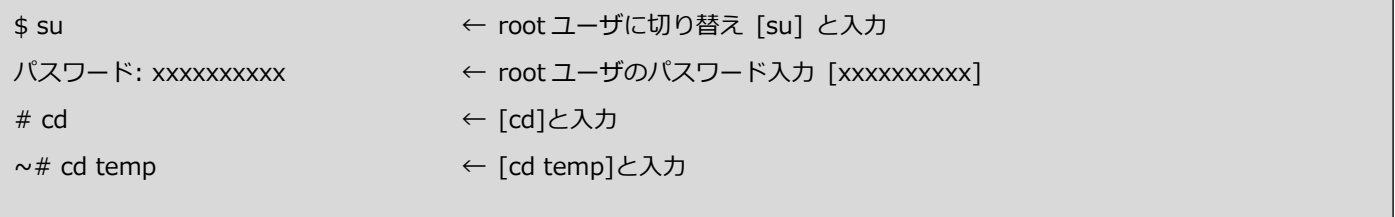

#### セットアップ用圧縮ファイルを解凍します。

※ 以下の説明では、セットアップ用圧縮ファイル名は"SD\_Ubuntu\_490b3\_x64.tar"です。 OSによって セットアップ用圧縮ファイル名は異なります。

~/temp# tar -xvf SD\_Ubuntu\_490b3\_x64.tar ← [tar -xvf SD\_Ubuntu\_490b3\_x64.tar] と入力 ~/temp# ls ← フォルダ内容の確認。[ls]と⼊⼒ *SD̲Ubuntu̲490b3̲x64* SD̲Ubuntu̲490b3̲x64.tar

#### 新たに "SD\_Ubuntu\_490b3\_x64"フォルダが作成され、解凍されたファイルが格納されています。 フォルダを"SD Ubuntu 490b3 x64"に移動し、フォルダの内容を確認します。

~/temp# cd SD Ubuntu 490b3 x64 ← [cd SD Ubuntu 490b3 x64]と入力 ~/temp/SD\_Ubuntu\_490b3\_x64# ls ← フォルダ内容の確認。[ls]と入力 install.sh installtime uGuard unins.sh

- 
- 

フォルダ内には以下の 4 つのファイルがあります。

- ・install.sh
- ・installtime
- ・uGuard
- ・unins.sh

2) インストールの実行 フォルダ内の"install.sh"を実行して、Client Shutdown をインストールします。

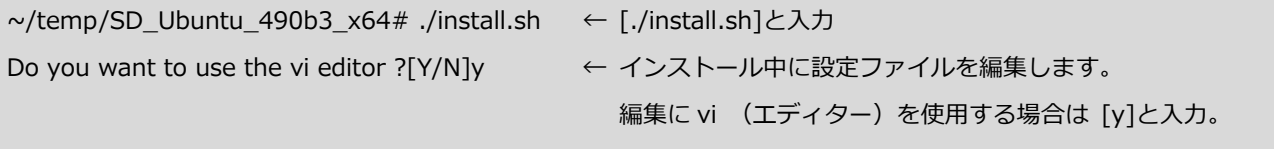

インストール途中で vi (エディター)が起動され、Client Shutdown の設定ファイルを編集することがで きます。以下の例は接続する SNMP カードの IP アドレス(192.168.100.2)を設定しています。

※ 設定ファイルの内容は 5. 設定ファイル内容説明 を参照してください。

;Sample configuration file of uGuard ;RemoteHostIP[1/4]: The IP address of remote UPSs. ;Set the address to default IP (0.0.0.0) if no USHA Service is connected. RemoteHostIP1 = 192.168.100.2  $RemoteHostIP2 = 0.0.0.0$  $RemoteHostIP3 = 0.0.0.0$ RemoteHostIP4 =  $0.0.0.0$  ︓  $\ddot{\phantom{0}}$ 

設定ファイルの編集が終わったら、編集内容を保存して vi (エディター)を終了します。 ※ vi (エディター)の保存終了: [ESC]を押して、:wq [Enter] を入力します。

Client Shutdown のサービスプログラム開始と、OS 次回起動時以降のサービスプログラム開始を設定 します。両設定とも [y]を入力してください。

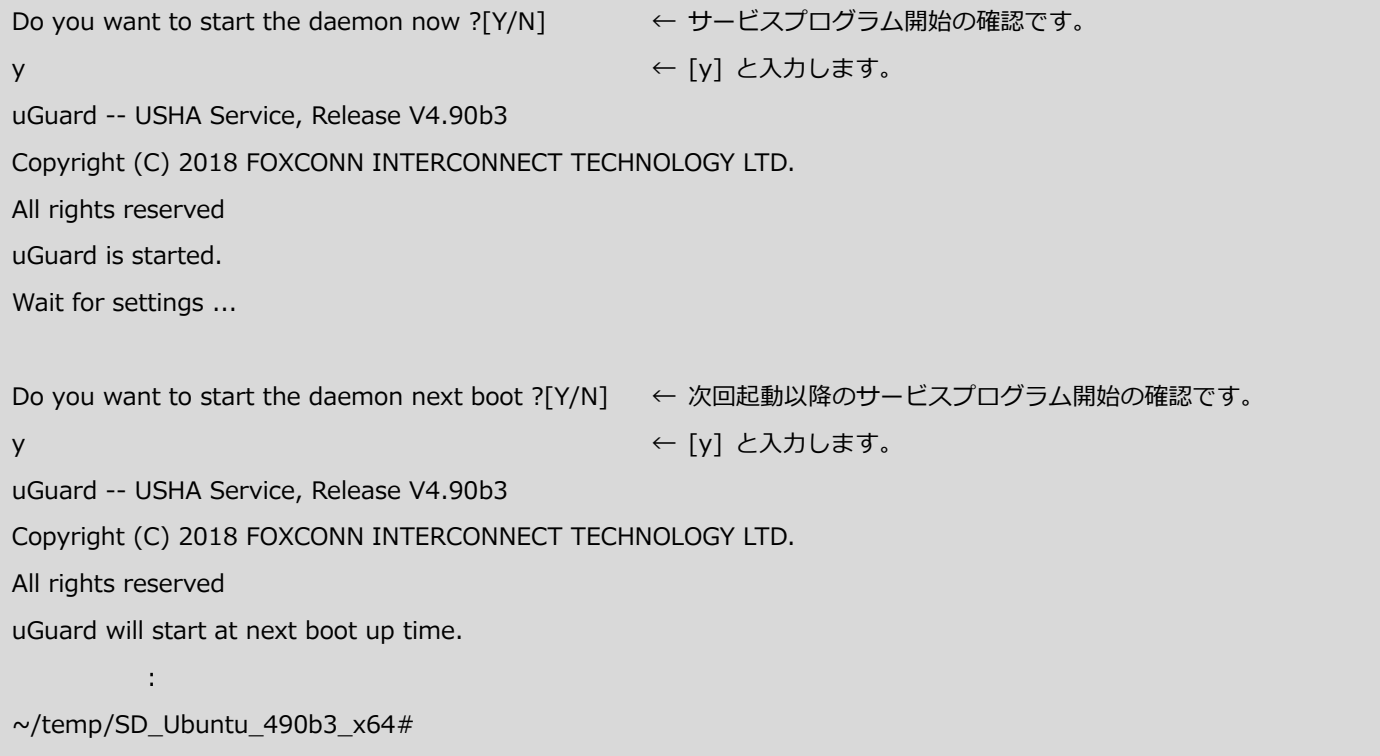

#### 3) インストール状態の確認

インストールが正常に行われたことを確認します。 システムの/etc フォルダに移動し、Client Shutdown プログラムが格納されていることを確認します。 以下の手順で、/etc フォルダ内に "uGuard" と "uGuard.conf" の 2 つのファイルがあることを確認 してください。

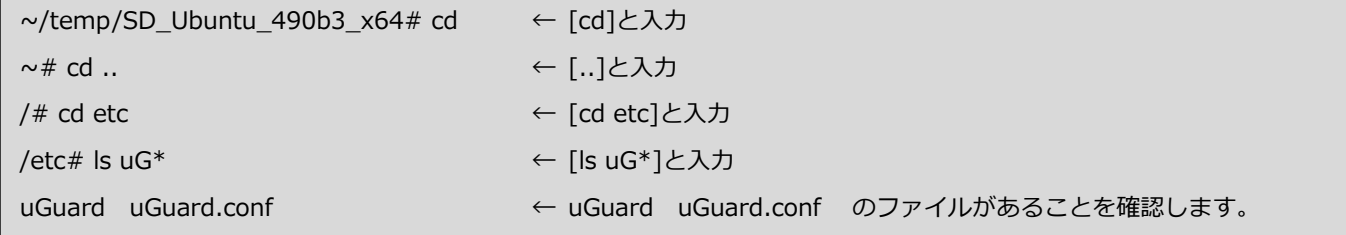

"uGuard"は Client Shutdown プログラム本体、"uGuard.conf"は設定ファイルです。

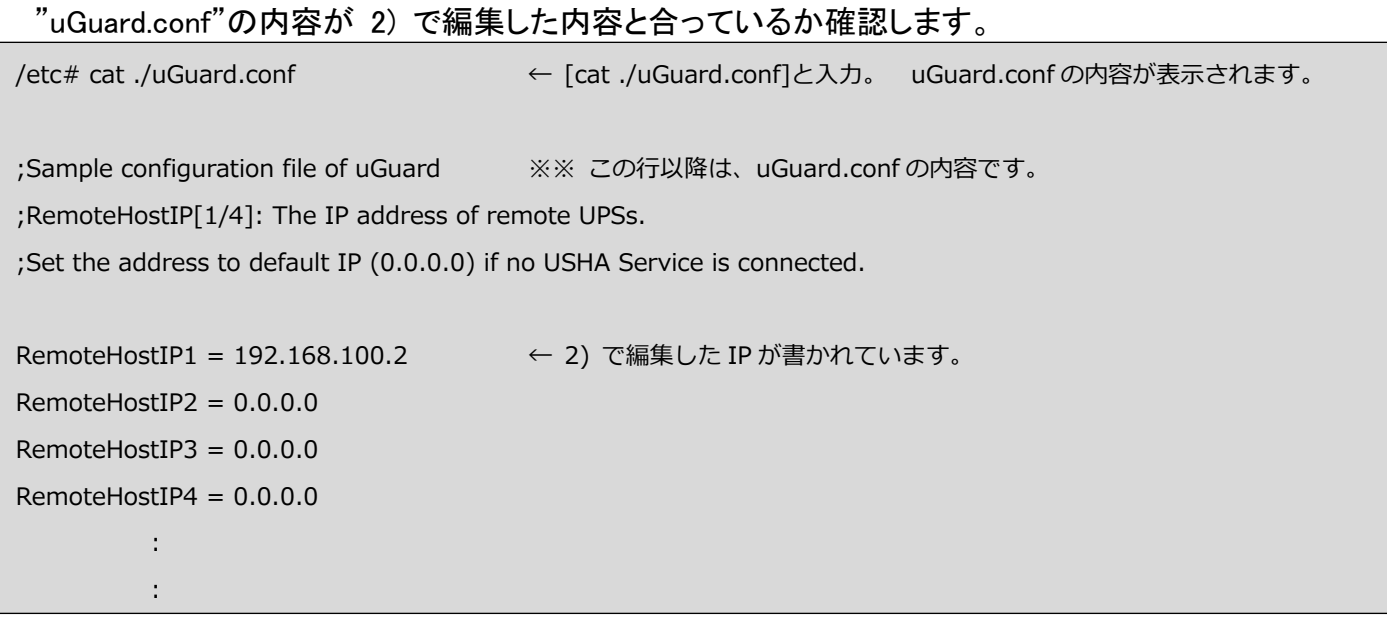

#### Client Shutdown プログラムの動作状態を確認します。

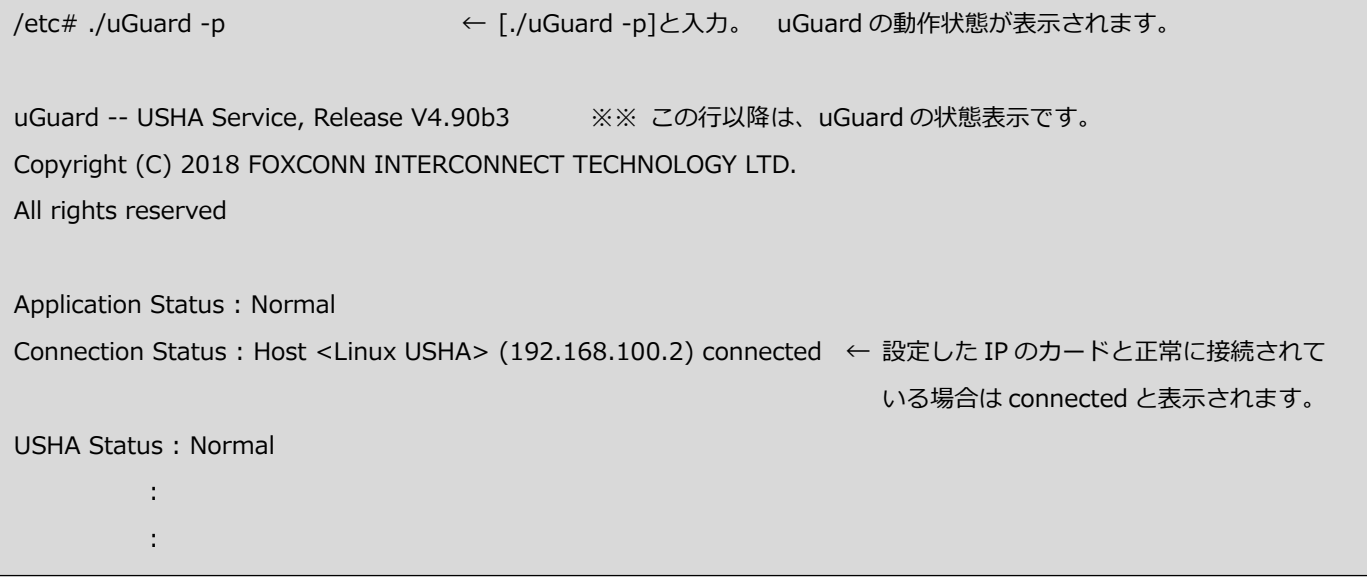

以上でインストールは完了です。

#### 4.アンインストール

セットアップ用圧縮ファイルを解凍したフォルダから、unins.sh を実行します。

#### 5. 設定ファイル内容説明

設定ファイルの内容を以下に説明します。 必要に応じて編集してください。 編集後はコンピュータを再起動して編集内容を反映させてください。

#### 5.1 各種設定方法

1) SNMP カードの IP 設定

接続登録する SNMP カードの IP アドレスを設定します。Client Shutdown をインストールしたコンピュー タが 2 台以上の SNMP カード付き UPS から電源供給を受けている場合、4 台までの SNMP カードを 登録できます。 RemoteHostIP1~4 に SNMP カード付き UPS の IP アドレスを設定してください。 SNMP カード付き UPS を登録しない場合の IP は 0.0.0.0 としてください。

 【設定ファイル記述内容】 ;RemoteHostIP[1/4]: The IP address of remote UPSs. ;Set the address to default IP (0.0.0.0) if no USHA Service is connected.

 RemoteHostIP1 = 192.168.100.2 RemoteHostIP2 = 0.0.0.0 RemoteHostIP3 = 0.0.0.0 RemoteHostIP4 = 0.0.0.0

#### 2) 冗長電源の設定

2 台以上の SNMP カード付き UPS から電源供給を受けている場合の設定です。

・Redundant mode:

登録されたすべての SNMP カードから同一イベント情報を受信したときに、コンピュータのシャットダ ウンなどの設定された動作を行います。

・Not Redundant mode:

登録されたすべての SNMP カードのいずれか一つからイベント情報を受信すると、コンピュータのシ ャットダウンなどの設定された動作を行います。

【設定ファイル記述内容】

;Parallel Mode:

 $;1$  = Redundant; 2 = Not redundant(default); Enter numbers only ParallelMode = 2

3) Client Name の設定

コンピュータの識別情報です。任意の文字列が設定できます。設定された文字列は、登録した SNM カ ードの WebUI から確認することができます。

【設定ファイル記述内容】

;ClientName:The name of the this machine[optional].

- Free form for this parameter.
- Maximum 28 bytes long.

ClientName = Mainserver

4) Warning Beep の設定 本製品では使用しません。 設定は変更しないでください。

 【設定ファイル記述内容】 ;WarningBeep status: WarningBeep = 1 ;1 = TRUE(default); 0 = FALSE; Enter numbers only

5) Shutdown Delay 時間の設定

SNMP カードでイベント発生が確定してから、コンピュータのシャットダウンまたは Script File 実行を開 始するまでの遅延時間(秒単位)です。1 秒~65535 秒の範囲で設定できます。

 【設定ファイル記述内容】 ;ShutdownDelay: The local delay time before shutdown. Range from 1 to 65535 seconds. ShutdownDelay = 120

6) シャットダウンスクリプト及び強制シャットダウン時間の設定

コンピュータのシャットダウン前に実行するスクリプトを指定できます。ShutdownScript = のあとにスク リプトファイルを指定してください。

 【設定ファイル記述内容】 ;Special shutdown script ShutdownScript = /usr/foo

シャットダウンスクリプトを指定した場合、以下の ForceShutdownDelay の値が有効になります。 スクリプトファイルが実行中でも、ForceShutdownDelay の時間を経過すると強制的にコンピュータのシ ャットダウンが開始されます。

 【設定ファイル記述内容】 ;ForceShutdownDelay: The delay time for executing shutdown program Range from 0 to 65535 seconds. ForceShutdownDelay = 120

7) シャットダウンを実行するイベントの設定

選択したイベントは SNMP カード側の設定も、コンピュータのシャットダウンを選択してください。以下の イベントが選択できます。選択するイベントは =1、選択しない場合は =0 と書いてください。

- ・AC Fail
- 停電などの UPS 入力電源異常が発生したとき。
- ・Battery Low

UPS のバッテリ容量が低下したとき。

・UPS Overload

UPS の出力容量が設定値を超えたとき。

- ・UPS Over Temperature UPS の検出温度が設定値を超えたとき。
- ・Weekly and Special Day Schedule Shutdown

カードで設定する、毎週または指定日の停止スケジュール。

・EMD Temperature Over Threshold

EMD(環境監視デバイス)の検出温度が設定値を超えたとき。 ※本製品では使用しません。

・EMD Alarm-1

 EMD(環境監視デバイス)が警報(グループ1)を検出したとき。 ※本製品では使用しません。 ・EMD Alarm-2

 EMD(環境監視デバイス)が警報(グループ2)を検出したとき。 ※本製品では使用しません。 ・Battery Disconnect

UPS のバッテリが未接続のとき。 ※本製品では使用しません。

【設定ファイル記述内容】

- ・ ;Check AC Fail event
	- ;1 = TRUE(default); 0 = FALSE; Enter numbers only

 $AcFail = 1$ 

- ・ ;Check Battery Low event ;1 = TRUE(default); 0 = FALSE; Enter numbers only BatteryLow  $= 1$
- ・ ;Check UPS Overload event ;1 = TRUE(default); 0 = FALSE; Enter numbers only  $UPSOverload = 1$
- ・ ;Check UPS Over Temperature event  $;1$  = TRUE(default);  $0$  = FALSE; Enter numbers only OverTemp = 1
- ・ ;Special Weekly and Special Day Schedule shutdown  $;1 = TRUE(detault); 0 = FALSE; Enter numbers only$ WeekDaySched = 1
- ・ ;Check EMD Temperature Over Threshold event  $;1 = TRUE$ (default);  $0 = FALSE$ ; Enter numbers only TempOverThreshold = 1
- ・ ;Check EMD Alarm-1 event  $;1 = TRUE$ (default);  $0 = FALSE$ ; Enter numbers only  $EMD$ Alarm $1 = 1$
- ・ ;Check EMD Alarm-2 event  $:1 = TRUE(default): 0 = FALSE: Enter numbers only$  $EMD$ Alarm $2 = 1$
- ・ ;Check Battery Disconnect event ;1 = TRUE(default); 0 = FALSE; Enter numbers only BatteryDisconnect = 1

### 6.uGuard のオプション

Client Shutdownプログラムが格納されて/etc フォルダに移動し、uGuard をオプション付きで使用する と Client Shutdownの状態などを確認することができます。 uGuardのオプションは以下のとおりです。

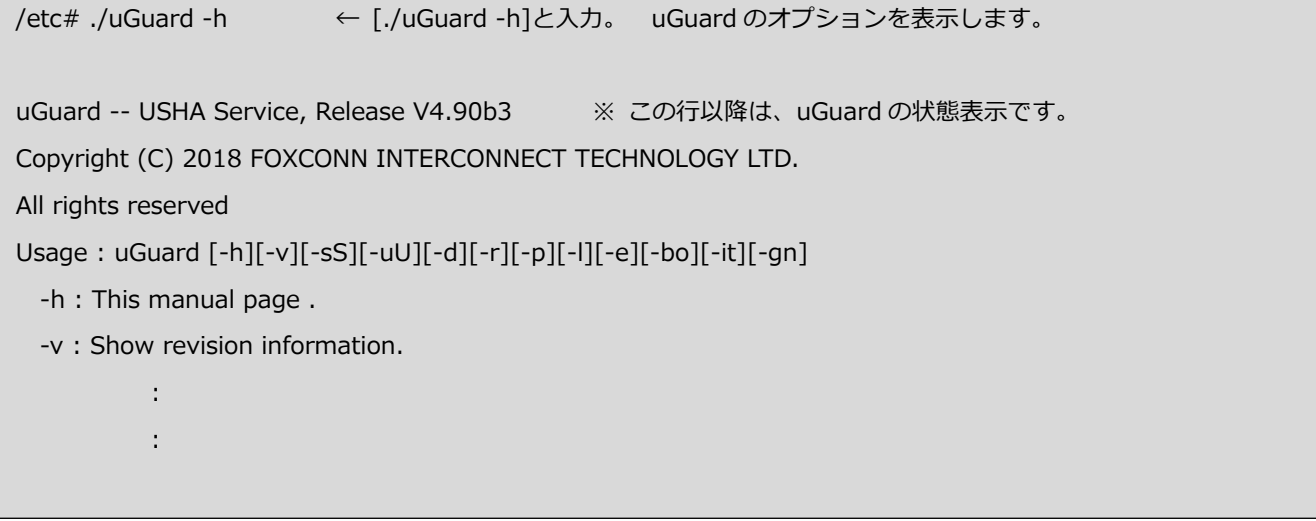

#### uGuardのオプション:

- -h : This manual page .
- -v : Show revision information.
- -s : Start the program now.
- -S : Start the program at next boot up time, but not start immediately.
- -u : Unload the program now.
- $-U$  : Unload the program and don't start at next boot up time, but not unload immediately.
- -d : Suspend program.
- -r : Resume program.
- -p : Probe the status.
- -l : List configurations.
- -e : Modify configurations.
- -b : Enable Beep.
- -o : Disable Beep, default.
- -i : Ignore shutdown request.
- -t : Enable shutdown request,default.
- $-gn$  : Log level(Default = 1;log file is /var/log/uGuard.log).

```
n = 0, No log activities.
```
 $n = 1$ , Log start/stop/warning activities.

#### 7.シャットダウンの流れ

SNMPカードがUPSで異常イベント(停電など)が発生したことを検出すると、SNMPカードに登録されて いるClient Shutdown Softwareに、シャットダウンコマンドを送ります。 Client Shutdown Softwareは設 定に従い、コンピュータをシャットダウンします。 イベント発生からコンピュータをシャットダウンするタ イミングについては、以下のタイミングチャートを参照してください。 タイミングチャートは停電発生時 のシャットダウン動作を表しています。

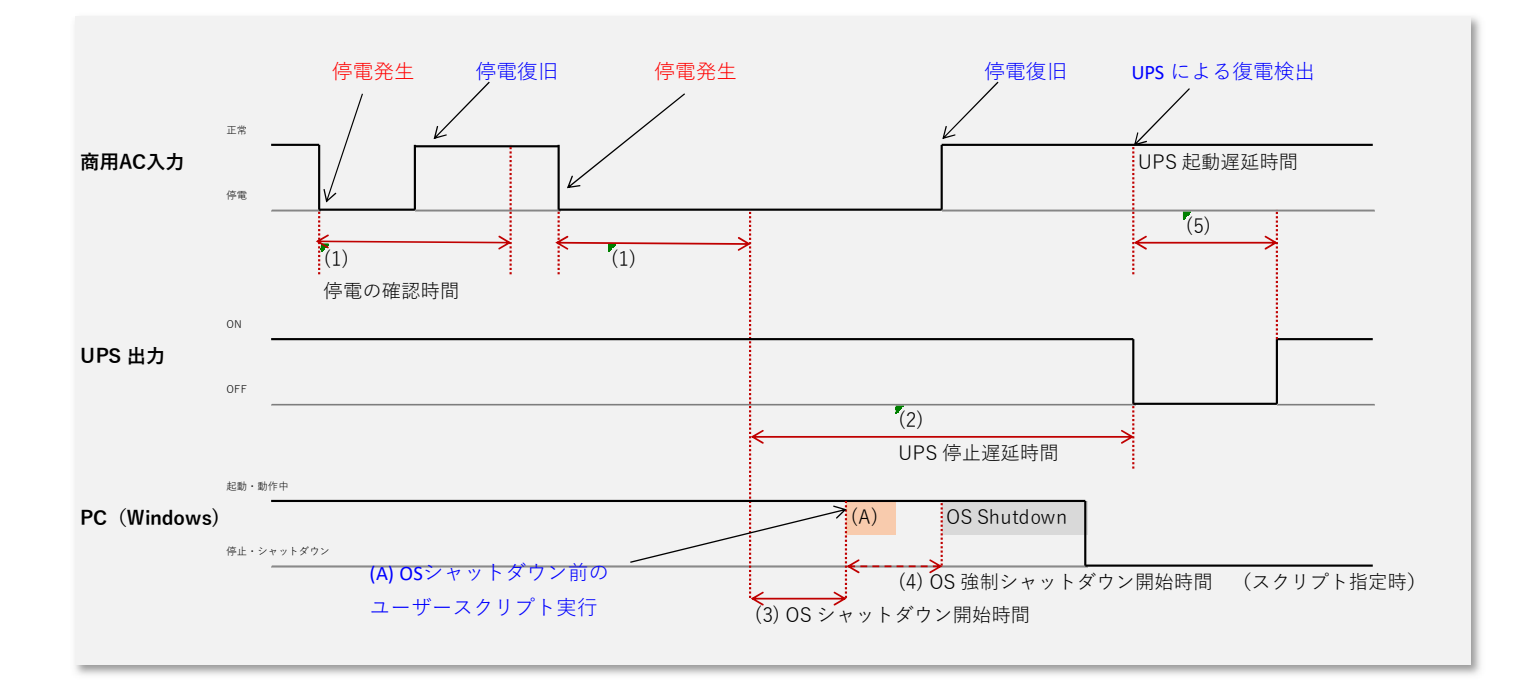

SNMPカードおよびClient Shutdown Software(以下ソフトウエア)で設定できる項目は次のとおりです。 チャート内の(1)~(5)、(A)に対応しています。

(1) 停電の確認時間:

SNMPカードの"Warning Period"で設定します。任意の時間、停電が継続した場合に、コンピュータのシ ャットダウンを実行するための確認時間です。この時間以内で停電が復旧した場合は、シャットダウン は行われません。

(2) UPS停止遅延時間:

SNMPカードの"UPS Shutdown Delay"で設定します。(1)停電の確認時間が経過後、UPS出力を停止 させるまでの時間です。コンピュータのシャットダウンに必要な時間以上の時間を設定します。

(A) スクリプト:

ソフトウエアの"Script File"で設定します。コンピュータシャットダウン前に、プログラムやスクリプト実行 が必要な場合は、プログラム名・スクリプト名を設定します。

(3) OSシャットダウン開始時間:

ソフトウエアの"Shutdown Delay"で設定します。 (1)停電の確認時間が経過後、OSシャットダウンを 開始するまでの時間を設定します。

(4) OS強制シャットダウン開始時間:

ソフトウエアの"Force Shutdown Delay"で設定します。(A)のプログラムまたはスクリプトが設定されて いた場合有効になる時間設定です。 (A)で指定したプログラムまたはスクリプトが実行中であっても、 ここで設定した時間経過後にコンピュータのシャットダウンを強制的に開始します。

(5) UPS起動遅延時間:

UPSが停止し停電が復旧した場合、UPSが起動を開始するまでの最低時間です。工場設定のためユ ーザでの変更はできません。 ※

※ 工場設定は約3秒に設定されています。

 ※ UPSが停止する前に停電復旧した場合は、約1.5分間UPS出力を停止したあとUPSを再起動しま す。

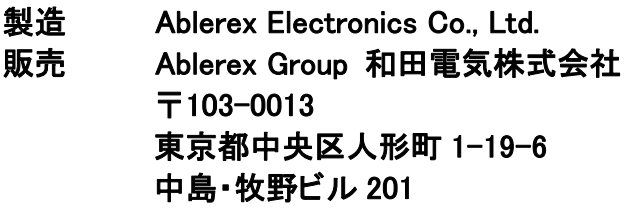

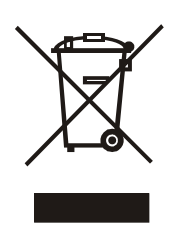

xxxxxxxxxxxxxxx